## **Radioddity GD77 Handgerät mit [OpenGD77 Firmware](https://www.opengd77.com/viewforum.php?f=21)**

# **Die Firmware ist [extrem bedienerfreundlich und geht völlig neue Wege.](http://tyrofly.at/bilder/ueberblenden/GD77_Features.png)**

*Hier wird beschrieben, wie man die Sprechgruppe und RX- und TX-Frequenz eines FM/DMR Repeaters händisch im VFO eingibt, wenn die Frequenz nicht im Gerät (Codeplug) programmiert ist - typisches Urlaubsszenario Wenn man weiß was man tut, kann man auch ohne Codeplug in DMR hervorragend Funkbetrieb machen*

### **FM/DMR**

1x Rote Taste: Wechselt vom Kanalmodus in den VFO-Modus und umgekehrt Hold Blau + Stern: Wechselt im VFO-Modus die Modulationsart FM / DMR und umgekehrt Im VFO-Modus mit Stern zwischen FMN (FM Narrow) und FM umschalten Jetzt RX-Frequenz über Tastatur eingeben Hold Blau + Pfeil UP/DOWN -> wechselt RX / TX Zeile Jetzt TX-Frequenz über Tastatur eingeben **Es gibt zwei VFO`s: VFOA RX+TX und VFOB RX+TX d.h. man kann insgesamt 4 Frequenzen im VFO ablegen!** Im VFO-Modus zwischen VFOA und VFOB wechseln: Im **Menü Schnellfunktionen** ->"VFOA" ändern mit Kanaldrehschalten, mit Grün bestätigen **Menü Schnellfunktionen aufrufen**: 1x orange (Hier gibt es Dual-Watch, TS-Filter, DMR-Filter uvm.) Im FM-VFO Mode Squelch einstellen: Hold schwarze Taste unterhalb PTT + Pfeil links/rechts Im FM-VFO Modus Spektrum +-800khz anzeigen: Long-Press [#] Sendeleistung einstellen: Hold Blau + Pfeil links (weniger bis 50mW) oder Pfeil rechts (mehr bis 5W+) Kanaldetails einsehen/einstellen: Hold Blau + Grün (Parameter verstellen mit Pfeiltasten, bestätigen mit Grün)

### **DMR-Modus**

1x Raute: Sprechgruppe über Tastatur eingeben, mit Grün bestätigen 2x Raute: Privatcall (DMR-ID) über Tastatur eingeben, mit Grün bestätigen 1x Stern: Wechselt auf Zeitschlitz 1 oder 2

# 1x Orange (Oberseite): Parameter "DMR-Filter" auf KEIN stellen (ALLE Sprechguppen dekodieren) mit Grün bestätigen

1x Orange (Oberseite): Parameter "TS Filter" auf EIN oder AUS (einen oder beide Zeitschlitz dekodieren) mit Grün bestätigen

Wird im RX-Betrieb eine ANDERE Sprechgruppe EMPFANGEN als im DMR-VFO EINGESTELLT, erfolgt die Anzeige der RX-Sprechgruppe ausgegraut (invers)!

Ausgegraute RX-Sprechgruppe bei Empfang für TX übernehmen: 1x Blau

PrivatCall annehmen: 1x Grün

**DMR RX Audio AGC einschalten**: 1x Grüne Taste -> Einstellungen -> Audio Optionen - "DMR RX AGC" auf "Odb" stellen

## **Benutzer-ID (Rufzeichen) des Handgerätes per Tastatur (temporär oder statisch) ändern:**

1x [#] danach [Hold Blau] + 3x [#] -> Eingabe der DMR-ID über Tastatur, Zahlen löschen mit Pfeiltaste nach links Bei Bestätigung mit [Grün] wird die **DMR-ID nur Temporär bis zum Ausschalten des Gerätes** genutzt! Bei Bestätigung mit [Hold Blau] + [Grün] wird die **DMR-ID dauerhaft** gespeichert. [Hold schwarze Taste seitlich] + [Rot] = Umschalten zwischen Nacht und Tag Theme (Beleuchtungseinstellung) **Hold Blau + Einschalten = SETTINGS-RESET!!**

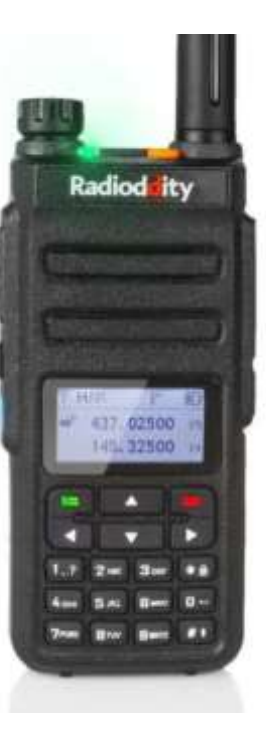

# **RETEVIS RT3s Handgerät (baugleich MD-UV380, UV390) mit [OpenMDUV380 Firmware.](https://www.opengd77.com/viewforum.php?f=21) Die Firmware ist [extrem bedienerfreundlich und geht völlig neue Wege.](http://tyrofly.at/bilder/ueberblenden/GD77_Features.png)**

*Hier wird beschrieben, wie man die Sprechgruppe und RX- und TX-Frequenz eines FM/DMR Repeaters händisch im VFO eingibt, wenn die Frequenz nicht im Gerät (Codeplug) programmiert ist - typisches Urlaubsszenario Wenn man weiß was man tut, kann man auch ohne Codeplug in DMR hervorragend Funkbetrieb machen*

#### **FM/DMR**

1x Rote Taste: Wechselt vom Kanalmodus in den VFO-Modus und umgekehrt Hold **u**PTT + Stern: Wechselt im VFO-Modus die Modulationsart FM / DMR und umgekehrt Im FM-VFO mit Stern zwischen FMN (FM Narrow) und FM umschalten Jetzt RX-Frequenz über Tastatur eingeben Hold **u**PTT + Kanaldrehschalter -> wechselt RX / TX Zeile Jetzt TX-Frequenz über Tastatur eingeben **Es gibt zwei VFO`s: VFOA RX+TX und VFOB RX+TX d.h. man kann insgesamt 4 Frequenzen im VFO ablegen!** Im VFO-Modus zwischen VFOA und VFOB wechseln: Im **Menü Schnellfunktionen** ->"VFOA" ändern mit Kanaldrehschalten, mit Grün bestätigen **Menü Schnellfunktionen aufrufen**: Hold **o**PTT + Grün (Hier gibt es Dual-Watch, TS-Filter, DMR Filter uvm.) Im FM-VFO Mode Squelch einstellen: Hold **o**PTT + Pfeil UP/DOWN Im FM-VFO Modus Spektrum +-800khz anzeigen: Long-Press [#] Sendeleistung einstellen: Hold **u**PTT + Pfeil DOWN (weniger bis 50mW) oder Pfeil UP (mehr bis 5W+) Kanaldetails einsehen/einstellen: Hold uPTT + Grün (Parameter verstellen mit Kanalwahlschalter, bestätigen mit Grün)

#### **DMR-Modus**

1x Raute: Sprechgruppe über Tastatur eingeben, mit Grün bestätigen

2x Raute: Privatcall (DMR-ID) über Tastatur eingeben, mit Grün bestätigen

### 1x Stern: Wechselt auf Zeitschlitz 1 oder 2

Hold **o**PTT + 1x Grün: Parameter "DMR-Filter" mit Kanaldrehschalter auf KEIN stellen (ALLE Sprechguppen dekodieren) mit Grün bestätigen Hold **o**PTT + 1x Grün: Parameter "TS Filter" mit Kanaldrehschalter auf EIN oder AUS (einen oder beide TS dekodieren) mit Grün bestätigen Wird im RX-Betrieb eine ANDERE Sprechgruppe EMPFANGEN als im DMR-VFO EINGESTELLT, erfolgt die Anzeige der RX-Sprechgruppe ausgegraut (invers)! Ausgegraute RX-Sprechgruppe bei Empfang für TX übernehmen: 1x **u**PTT PrivatCall annehmen: 1x Grün

**DMR RX Audio AGC einschalten**: 1x Grüne Taste –> Einstellungen –> Audio Optionen – "DMR RX AGC" auf "Odb" stellen

## **Benutzer-ID (Rufzeichen) des Handgerätes per Tastatur (temporär oder statisch) ändern:**

1x [#] danach [Hold **u**PTT] + 3x [#] -> Eingabe der DMR-ID über Tastatur, Zahlen löschen mit Kanalwahlschalter Bei Bestätigung mit [Grün] wird die **DMR-ID nur Temporär bis zum Ausschalten des Gerätes** genutzt! Bei Bestätigung mit [Hold **u**PTT] + [Grün] wird die **DMR-ID dauerhaft** gespeichert. [Hold **o**PTT] + [Rot] = Umschalten zwischen Nacht und Tag Theme (Beleuchtungseinstellung) **Hold uPTT + Einschalten = SETTINGS-RESET!!**

### *Seitliche Tastenbeschreibung Retevis RT3s (baugleich MD-UV380)*

**o**PTT = Taste oberhalb PTT **u**PTT = Taste unterhalb PTT

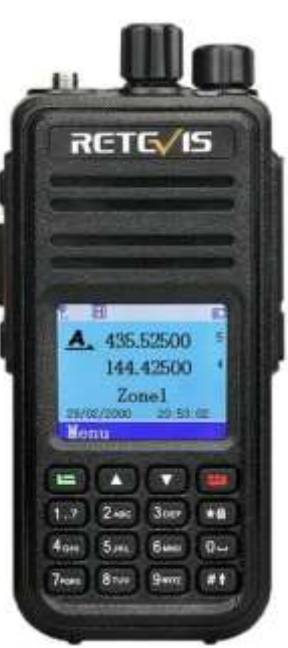

## **TYT-MD9600 Mobilgerät (baugleich RETEVIS RT90) mit [OpenMD9600 Firmware](https://www.opengd77.com/viewforum.php?f=21) Die Firmware ist [extrem bedienerfreundlich und geht völlig neue Wege.](http://tyrofly.at/bilder/ueberblenden/GD77_Features.png)**

*Hier wird beschrieben, wie man die Sprechgruppe und RX- und TX-Frequenz eines FM/DMR Repeaters händisch im VFO eingibt, wenn die Frequenz nicht im Gerät (Codeplug) programmiert ist - typisches Urlaubsszenario Wenn man weiß was man tut, kann man auch ohne Codeplug in DMR hervorragend Funkbetrieb machen*

#### **FM/DMR**

1x [BAND/ESC] Taste: Wechselt vom Kanalmodus in den VFO-Modus und umgekehrt Hold P1 + Stern: Wechselt im VFO-Modus die Modulationsart FM / DMR und umgekehrt Im VFO-Modus mit Stern zwischen FMN (FM Narrow) und FM umschalten Jetzt RX-Frequenz über Tastatur eingeben Hold P1 + Kanaldrehschalter -> wechselt RX / TX Zeile Jetzt TX-Frequenz über Tastatur eingeben **Es gibt zwei VFO`s: VFOA RX+TX und VFOB RX+TX d.h. man kann insgesamt 4 Frequenzen im VFO ablegen!** Im VFO-Modus zwischen VFOA und VFOB umschalten: 1x orange -> "VFO A" wählen -> VFO ändern mit Kanaldrehschalten, mit Taste ENT bestätigen **Menü Schnellfunktionen aufrufen:** 1x orange (Hier gibt es Dual-Watch, TS-Filter, DMR Filter uvm.) Im FM-VFO Mode Squelch einstellen: Hold P2 + Pfeil auf/ab Im FM-VFO Modus Spektrum +-800khz anzeigen: Long-Press [#] Sendeleistung einstellen: Hold P1 + Pfeil UP (weniger bis 50mW) oder Pfeil DOWN (mehr bis 5W+) Kanaldetails einsehen/einstellen: Hold P1 + ENT (Parameter verstellen mit Kanalwahlschalter, bestätigen mit ENT)

#### **DMR-Modus**

- 1x Raute: Sprechgruppe über Tastatur eingeben, mit ENT bestätigen
- 2x Raute: Privatcall (DMR-ID) über Tastatur eingeben, mit Grün bestätigen
- 1x Stern (Mikrofon) oder 1x P4 (Frontplatte): Wechsel auf Zeitschlitz 1 oder 2

1x Orange: Parameter "DMR-Filter" auswählen und mit Kanaldrehschalter auf KEIN stellen (ALLE Sprechguppen dekodieren) mit ENT bestätigen 1x Orange: Parameter "TS Filter" auswählen und mit Kanaldrehschalter auf EIN oder AUS (einen oder beide Zeitschlitz dekodieren) mit ENT bestätigen Wird im RX-Betrieb eine ANDERE Sprechgruppe EMPFANGEN als im DMR-VFO EINGESTELLT, erfolgt die Anzeige der RX-Sprechgruppe ausgegraut (invers)! Ausgegraute RX-Sprechgruppe bei Empfang für TX übernehmen: 1x P1

PrivatCall annehmen: 1x P1

**DMR RX Audio AGC einschalten**: 1x [ENT] Taste -> Einstellungen -> Audio Optionen - "DMR RX AGC" auf "Odb" stellen

## **Benutzer-ID (Rufzeichen) des Mobilgerätes per Tastatur (temporär oder statisch) ändern:**

1x [#] danach [Hold P1] + 3x [#] -> Eingabe der DMR-ID über Tastatur, Zahlen löschen mit Kanalwahlschalter Bei Bestätigung mit [ENT] wird die **DMR-ID nur Temporär bis zum Ausschalten des Gerätes** genutzt! Bei Bestätigung mit [Hold P1] + [ENT] wird die **DMR-ID dauerhaft** gespeichert. [Hold P2] + [BAND/ESC] Taste = Umschalten zwischen Nacht und Tag Theme (Beleuchtungseinstellung) **P3+Einschalten = SETTINGS-RESET (Abbrechen mit AB Taste am Mikrofon)**

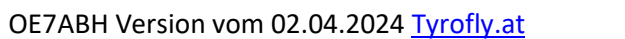

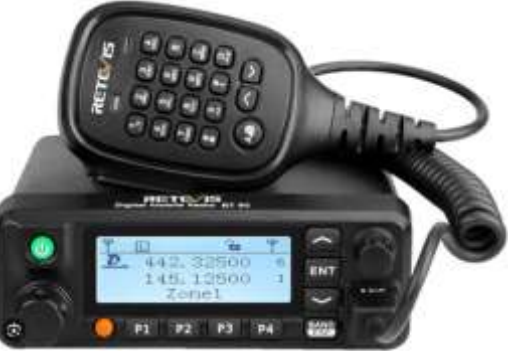